## **ANLEITUNG**

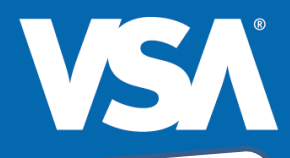

Der Weg zu Ihren elektronischen Weg zu meer<br>Abrechnungsunterlagen

## **Schritt 1:**

Loggen Sie sich mit Ihren apothekeOnline Zugangsdaten ein. Dort können Sie Ihre Abrechnungsinformationen über den Menüpunkt "Abrechnung" und den Unterpunkt "Rezeptabrechnung" (1) abrufen oder direkt aus der Startseite über die Menü-Kachel "Rezeptabrechnung" (2) darauf zugreifen. **Unser TIPP:** Legen Sie sich den Menüpunkt "Rezeptabrechnung" als Favoriten an (3), dann können Sie von jeder Stelle in apothekeOnline darauf zugreifen.

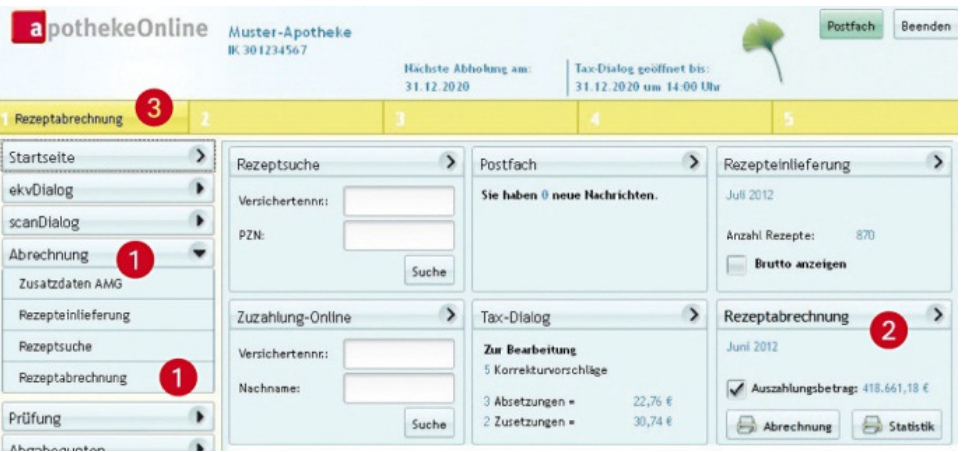

## **Schritt 2:**

Nun können Sie die gewünschten Daten abrufen: Einfach Abrechnungsmonat (4) und ggf. Apotheke (5) wählen und per Klick die Daten laden (6). Ihre Abrechnung und Statistiken können Sie drucken (7), separat speichern oder als E-Mail-Anhang weiterleiten. Die wichtigsten Abrechnungsdaten lassen sich außerdem als CSV- oder Excel-Datei exportieren oder direkt in Excel bearbeiten (8).

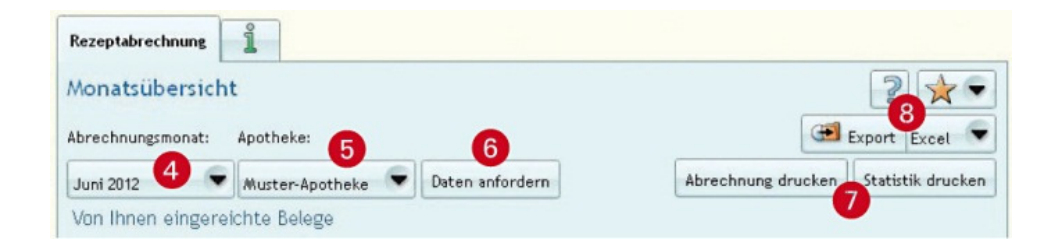

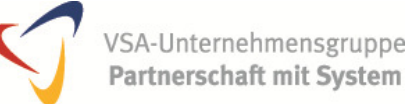